# GNU/Linux all'I.T.I.S. di Giulianova

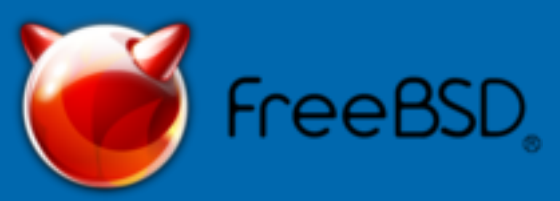

# FreeBSD: una valida alternativa a Linux

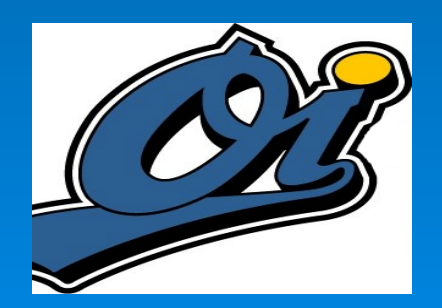

- Paolo Gatti http://www.paologatti.it

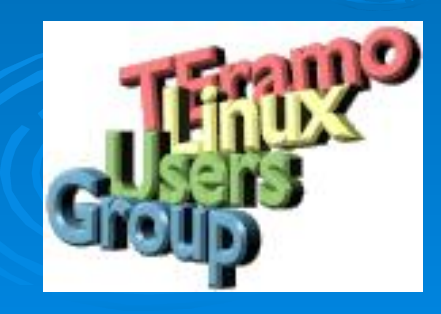

#### FreeBSD vs. Linux  $(1)$  :-)

- $\cdot$  In realtà ogni sistema ha pregi e difetti, e non ne **esiste uno ideale per tutte le applicazioni possibili e immaginabili.** Quest'oggi non farò un confronto esplicito tra i due sistemi, ma analizzerò solo alcuni punti di forza di FreeBSD e alcuni dei vantaggi che esso offre.
- Alla fin fine, comunque, i gusti personali hanno un peso enorme. C'è chi preferisce l'uno o l'altro e quasi tutti hanno ottime argomentazioni. Dovendo scegliere, l'ideale sarebbe provare entrambi i sistemi e formarsi una preferenza per conto proprio. Naturalmente questo non è sempre possibile, ma, nel caso dei sistemi opensource, il fatto che sia "tutto gratis"... aiuta!

#### FreeBSD vs. Linux (2): le licenze :-)

- La licenza GPL riflette l'idea della cooperazione: se io concedo ad altri la libertà di modificare e redistribuire il mio programma, costoro sono tenuti a concedere le stesse libertà sulle loro modifiche. Alcuni vedono questo vincolo come un'imposizione ingenerosa, se non addirittura una restrizione insopportabile.
- La licenza BSD riflette l'idea del dono liberale: chiunque può fare ciò che meglio crede del mio programma.
- Questo significa che chiunque può redistribuire anche in forma chiusa con una licenza proprietaria un programma BSD modificato, impedendo così ai propri acquirenti di modificarlo e redistribuirlo a loro volta.

#### Introduzione a FreeBSD

- FreeBSD è un sistema operativo basato su 4.4BSD-Lite per computer Intel (x86 e Itanium®), DEC Alpha™, e Sun UltraSPARC®. Port verso altre architetture sono stati avviati.
- Il FreeBSD Project ebbe la sua genesi nella prima parte del 1993, come una sorta di crescita oltremisura del "Patchkit Non Ufficiale di 386BSD".
- La prima distribuzione su CDROM (e largamente disponibile sulla rete) fu FreeBSD 1.0, rilasciata nel dicembre del 1993. Questa era basata su un nastro della 4.3BSD-Lite ("Net/2") della U.C. Berkeley, con molti componenti forniti anche da 386BSD e dalla Free Software Foundation.

#### Introduzione a FreeBSD (1)

- FreeBSD è un sistema operativo libero Unix-like un pò come Linux. La differenza principale è che, mentre il kernel di Linux è stato scritto da zero, FreeBSD è basato sulla parte liberamente ridistribuibile di 4.4BSD (Berkeley Software Distribution) conosciuta come 4.4BSD-lite. FreeBSD è sviluppato per computer Intel (x86 e Itanium®), DEC Alpha™, e Sun UltraSPARC®. Port verso altre architetture sono stati avviati.
- E' governato da un "core team" solido e ristretto (una decina di persone) periodicamente eletto dagli sviluppatori, che ne garantisce la coesione, non soltanto a livello di kernel. Questo garantisce omogeneità a tutte le installazioni del sistema operativo e permette quindi ad ogni utente FreeBSD di usare un altro sistema FreeBSD senza alcuna difficoltà.
- E' distribuito sotto licenza BSD.

#### Introduzione a FreeBSD (2)

- Dispone di un meccanismo semi-automatico per l'aggiornamento dell'intero sistema, non solamente del kernel.
- Dispone di meccanismi per l'automazione delle procedure di installazione, dando la possibilità all'utente di scegliere tra una collezione di quasi 16000 applicazioni installabili con un meccanismo facilissimo anche per i neofiti (che analizzeremo in dettaglio tra qualche slides).
- Per chi li vuole a tutti i costi, dispone anche di servizi di supporto commerciali, garantiti da note aziende e professionisti.
- Consente, fra l'altro, di eseguire programmi compilati per Linux, SCO Unix, BSD/OS, OpenBSD e NetBSD. Non si tratta di emulazione, ma di vera compatibilità binaria ottenuta tramite apposite librerie, per cui le prestazioni sono elevatissime.

#### Introduzione a FreeBSD (3)

- · Il team di sviluppo si propone come scopo prioritario la stabilità e la sicurezza del sistema.
- Assicura una grande "pulizia" nel filesystem.
- La gestione della memoria virtuale è continuamente migliorata e lo stack TCP/IP (per la prima volta implementato proprio nello Unix di Berkeley) sono fra le componenti in assoluto più solide ed efficienti, come ampiamente dimostrato sul campo (non a caso la Microsoft l'ha rubato a FreeBSD!).
- Diversi modi di etichettare i dischi:
	- · FreeBSD necessita di una delle quattro partizioni principali del disco del vostro PC. Questa partizione primaria è chiamata ``slice" (fetta, porzione), in seguito si usa il programma disklabel per creare sotto-partizioni (ad esempio /, /usr, /home, etc.etc.).

#### Introduzione a FreeBSD (4)

• I dischi sono etichettati nel seguente modo in Linux e FreeBSD:

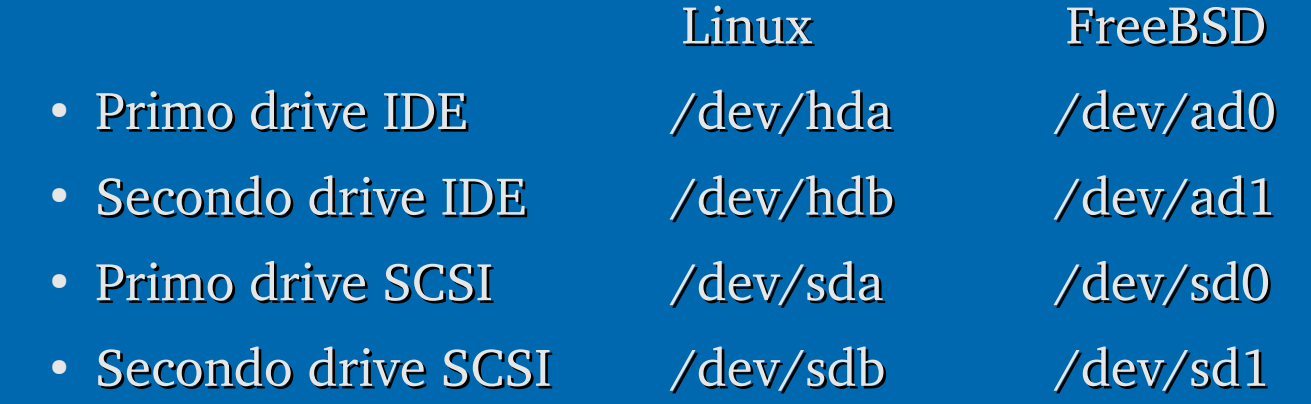

• Le partizioni (slice in FreeBSD) su un drive IDE sono etichettate nel seguente modo (prendendo come riferimento /dev/hda):

- Prima partizione primaria /dev/hda1 /dev/ad0s1
- Seconda partizione primaria /dev/hda2 / /dev/ad0s2

Linux **FreeBSD** 

#### Quali sono le sue caratteristiche? (1) • FreeBSD ha molte caratteristiche degne di nota. Alcune di queste sono:

- Licenza BSD.
- Multitasking preemptive con adattamento dinamico della priorità per assicurare una condivisione regolare ed equa del computer ad applicazioni e utenti, persino sotto i carichi più pesanti.
- Facility multiutente che permettono a molte persone di usare un sistema FreeBSD contemporaneamente per cose diverse.
- Un solido sistema di rete TCP/IP con supporto a standard industriali quali SLIP, PPP, NFS, DHCP e NIS.

# Quali sono le sue caratteristiche? (2)

- La protezione della memoria assicura che le applicazioni (o gli utenti) non possano interferire l'una con l'altra.
- Compatibilità binaria con molti programmi sviluppati per Linux, SCO, SVR4, BSDI e NetBSD.
- Nella collezione di port e package per FreeBSD sono disponibili migliaia di applicazioni pronte a partire.
- Grande pulizia del filesystem
- Avere il codice sorgente dell'intero sistema significa avere un alto grado di controllo sull'ambiente.

#### Installazione

- FreeBSD è fornito di un programma di installazione basato su testo, abbastaza facile da usare (se avete installato una distro Linux con installazione testuale, come Slackware ad esempio, non dovreste avere troppe difficoltà), chiamato sysinstall.
- E' possibile scegliere tra un'installazione STANDARD, una VELOCE e una CUSTOMIZZATA nella quale è possibile decidere cosa installare.
- · In tutti i casi, nella fase di installazione è possibile configurare il sistema (boot manager,utenti, gruppi, rete, timezone, keymap, etc.etc.)

## Modello di sviluppo

- Lo sviluppo di FreeBSD è un processo molto aperto e flessibile, essendo costruito dal contributo di centinaia di persone di tutto il mondo.
- Distinguiamo i seguenti rami di sviluppo
	- CURRENT (attualmente 7.x)
	- STABLE (attualmente 6.2-STABLE)
	- RELEASE (una nuova release, in media, ogni 4 mesi; attualmente 6.2-RELEASE)
		- Patch di sicurezza rilasciate ad ogni vulnerabilità del sistema (attualmente  $6.2-p4)$

#### Come è strutturato il sistema

- Il sistema operativo è "diviso" in due parti:
	- il sistema base
	- e i programmi applicativi installabili tramite:
		- package

● port

#### Il sistema base

- Comprende il kernel, demoni come ssh, ftp, bind, sendmail, ... e una grandissima quantità di comandi (di base) eseguibili da terminale. I sorgenti del sistema base sono nella directory: **/usr/src** .
- L'utente ha la possibilità di scaricare i sorgenti aggiornati e di ricompilare tutto il sistema base e il kernel in modo da avere un sistema perfettamente aggiornato.
- L'utility fondamentale per compiere questa operazione si chiama cvsup(1) ed è compresa nell'albero dei ports sotto net/cvsup-without-gui.
- Di un certo interesse (introdotto molto di recente) è l'inclusione di FreeBSD Update, un tool sviluppato da Colin Percival che permette di scaricare e applicare automaticamente security update in formato binario (disponibile solo sul ramo -STABLE, per ora).

I programmi applicativi (1)

- Se avete già usato un sistema UNIX® prima d'ora saprete che la procedura tipica per installare software di terze parti è simile a questa:
	- scaricare il software, che potrebbe essere distribuito sotto forma di codice sorgente, o come binario
	- scompattare il software dal suo formato di distribuzione
	- individuare la documentazione e leggere come installare il software
	- se il software è stato distribuito sotto forma di sorgente, compilarlo. Questa fase può coinvolgere la modifica di un Makefile, oppure l'esecuzione di uno script configure e qualche altro lavoro
	- installare e testare il software.

## I programmi applicativi (2)

- FreeBSD fornisce due tecnologie che possono far risparmiare molti sforzi: i package e i port.
	- Il package per una applicazione consiste in un singolo file da scaricare. Esso contiene una copia pre-compilata di tutti i comandi dell'applicazione, così come i file di configurazione e di documentazione. Una volta scaricato il package, questo può essere manipolato con i comandi di gestione dei package di FreeBSD, come pkg\_add(1), pkg\_delete(1), pkg\_info(1) e così via. L'installazione di una nuova applicazione (e delle sue dipendenze), quindi, può essere fatta con un singolo comando.
	- Un port di un'applicazione è un insieme di file predisposti per automatizzare il processo di compilazione dell'applicazione partendo dal codice sorgente.

#### Benefici dei package

- Il tarball compresso di un package è tipicamente più piccolo del tarball compresso contenente il codice sorgente della stessa applicazione (ad esempio, i sorgenti di Firefox 1.5.7 sono circa 32 Mb, il package è di soli 9/10 Mb!).
- Non richiedono alcuna compilazione aggiuntiva. Per grandi applicazioni, come Mozilla, KDE, oppure GNOME questo può essere importante, sopratutto su hardware non recentissimo.
- Non richiedono la conoscenza del processo di compilazione del software su FreeBSD.

# Installazione e gestione dei package (1)

• Se non fosse disponibile una raccolta di package locale (per esempio il set dei CDROM di FreeBSD) allora, probabilmente, risulterà più facile usare pkg add(1) con l'opzione -r. In questo modo pkg add(1) determina automaticamente la corretta release e il giusto formato dell'oggetto, quindi scarica il package da un sito FTP e lo installa.

#### $#$  pkg add -r firefox

• L'esempio citato, scarica il giusto package di Firefox e lo installa senza nessun ulteriore intervento (installando anche tutte le sue dipendenze in maniera completamente trasparente all'utente).

Installazione e gestione dei package (2)

- L'utility pkg info(1) elenca e descrive i vari package installati.
- L'utility pkg version(1) riassume le versioni di tutti i package installati. Paragona le versioni dei package con le versioni correnti trovate nell'albero dei port.
- Per rimuovere un package installato in precedenza, si usa l'utility pkg delete(1).

#### Benefici dei port (1)

- I package sono normalmente compilati con opzioni conservative, poiché devono poter funzionare su un parco macchine il più ampio possibile. Con l'installazione dai port, è possibile personalizzare le opzioni di compilazione per produrre (per esempio) del codice che sia specifico per un Pentium IV o un processore Athlon.
- Alcune persone non si fidano della distribuzione dei binari. Con il codice sorgente, è possibile (in teoria) controllare il codice e cercare i suoi potenziali problemi.

#### Benefici dei ports (2)

- Alcune applicazioni hanno delle opzioni attivabili al tempo di compilazione che permettono di modificare il comportamento delle applicazioni stesse. Per esempio, Apache può essere configurato con un'ampia varietà di differenti opzioni built-in.
- Effettuando la compilazione dal port non si è costretti ad accettare le opzioni di default, ma è possibile settarle a proprio piacimento.
- Volendo applicare delle patch, si ha bisogno del sorgente per applicarle.
- Ad alcune persone piace avere il codice sorgente, in modo tale da poterlo leggere, modificare, prenderne in prestito delle parti e così via.

## I port: come utilizzarli

- Per poterli utilizzare è necessario procurarsi la collezione dei ports (installabili in fase di installazione) che essenzialmente è un set di Makefiles, patch, e file di descrizione collocati in **/usr/ports**.
- Prima di poter installare delle applicazioni è necessario sapere quale applicazione ci serve e come viene chiamata (questo vale anche nel caso dei package, ovviamente).
- La lista delle applicazioni disponibili su FreeBSD cresce continuamente. Fortunatamente, ci sono diversi sistemi per trovare quello che ci serve...

#### I port: come cercare

· Un altro modo per trovare un determinato port è quello di usare il meccanismo di ricerca contenuto nella collezione dei port. Per usufruirne, ci si deve posizionare nella directory **/usr/ports** e scrivere: **make search name=nomeprogramma** (oppure **key** al posto di name, per essere più generici) dove nome-programma è il nome del programma che si vuole cercare. Ad esempio:

# cd /usr/ports

 $#$  make search name=lsof

Port: lsof-4.56.4 Path: /usr/ports/sysutils/lsof

Info: Elenca informazioni sui file aperti

Maint: obrien@FreeBSD.org

Index: sysutils

**B-deps:** 

R-deps:

#### Uso dei port (1)

• Installazione di un port: # cd /usr/ports/nome/programma/ # make install clean

.. ed il sistema provvederà a scaricare il codice sorgente del programma dalla rete, compilarlo e installarlo (il tutto in modo ricorsivo, soddisfacendo tutte le eventuali dipendenze, senza ulteriore intervento dell'utente).

Uso dei port (2) ● Rimozione di un port: # cd /usr/ports/sysutils/lsof # make deinstall  $==-5$  Deinstalling for lsof-4.57 • Aggiornamento di un port: • Essendo una procedura che può essere molto noisa da fare "a mano" (per aggiornare si dovrebbe andare nella directory del port, compilare il nuovo port, disinstallare il vecchio e installare quello nuovo, quindi ripulire la directory di lavoro), fortunatamente c'è una utility che automatizza il tutto: portupgrade

(**sysutils/portupgrade**)!

# Uso dei port (3)

- Ottenere informazioni su un port installato:
	- Si può utilizzare pkg info(1) per scoprire ulteriori informazioni sul programma installato. Per esempio, se avessimo installato la versione 1.5.0.7 di Firefox, allora questo comando

# pkg info Firefox-1.5.0.7 | less

- .. ci restituirebbe parecchie informazioni come:
	- un breve commento
	- · la lista dei programmi che lo richiedono
	- una descrizione dell'applicazione
	- il sito web dell'applicazione.

# Installazione di programmi (conclusione)

- Abbiamo visto quanto è facile installare programmi, cancellarli o aggiornali su FreeBSD.
- Ovviamente, nei port è possibile trovare di tutto: KDE, GNOME, Xorg, Firefox, OpenOffice.org, etc.etc., quindi non abbiate paura di non trovare "quel programma tanto utile che usate su Linux"!
- I programmi precompilati per Linux (come Skype ad esempio) non potrebbero girare su FreeBSD, ma c'è una lieta sorpresa..

# Compatibilità con i binari di Linux

- FreeBSD fornisce la compatibilità con molti altri sisitemi operativi di tipo UNIX®, compreso Linux. Perché? Risposta semplicissima: tante aziende distribuiscono i loro programmi solo per Linux. Allora cosa deve fare un utente FreeBSD? E qui entra in gioco la compatibilità con i binari di Linux..
- In breve, la compatibilità permette di utilizzare circa il 90% di tutte le applicazioni Linux senza modifiche. Questo include applicazioni come StarOffice™, la versione Linux di Mozilla, Firefox, Netscape®, Adobe® Acrobat®, RealPlayer®, VMware™, Oracle®, WordPerfect®, Doom, Quake, e tanti altri. È stato riportato che, in qualche situazione, i binari per Linux sono più prestanti sotto FreeBSD che sotto Linux.

# Configurazione del sistema e delle applicazioni

- Il posto principale per le informazioni di configurazione del sistema è in /etc/rc.conf. Questo file, contiene una ampia gamma di informazioni di configurazione, usate principalmente all'avvio della macchina per la configurazione del sistema (rete, keymap, firewall, avvio demoni, configurazione mouse, etc.etc.).
- Tipicamente, anche le applicazioni installate dai port hanno i propri file di configurazione, con la loro sintassi, etc. etc. E' importante che questi file siano tenuti separati dal sistema di base, in maniera da essere facilmente individuati e gestiti dagli strumenti di gestione dei pacchetti. Infatti, questi file vengono installati in /usr/local/etc/. Nel caso in cui una applicazione abbia un grande numero di file di configurazione, verrà creata una sottodirectory per contenerli.

#### Avvio dei servizi

- I servizi facenti parte del sistema base vengono avviati grazie a degli script siti in /etc/rc.d/ che vengono invocati all'avvio del sistema con l'argomento start, ed allo spegnimento con l'argomento stop.
- I programmi installati tramite port o dalla collezione dei package, invece, metteranno spesso uno script di avvio in /usr/local/etc/rc.d/.
- Alcuni servizi aspettano di essere invocati da inetd(8) quando viene ricevuta una connessione su una porta valida. Ciò è comune per tutti i server di lettura della posta (POP e IMAP, ecc.). Questi servizi vengono abilitati modificando il file **/etc/inetd.conf** .

#### Chi usa FreeBSD?

- Come dicevo all'inzio di questo talk, gli sviluppatori di FreeBSD si propongono, come scopo prioritario, la sicurezza del sistema e la sua stabilità. Per questo molte grandi aziende come:
	- Yahoo!
	- Apache
	- Sony Japan
	- Netcraft

.. hanno scelto questo sistema operativo per i loro servers.

- Alcuni pazzi (io e molti altri!), lo usano con soddisfazione anche come sistema desktop grazie alla facilità di mantenimento del sistema e alla pratica (e automatizzata) procedura per l'installazione dei programmi.
- Allora.. vi ho convinto a provarlo? :-)

Dove posso trovare documentazione e/o aiuto?

- Tutto quello che serve sapere (o quasi) è nella "bibbia" di FreeBSD: l'handbook:
	- http://www.freebsd.org/doc/it\_IT.ISO8859-15/books/handbook
	- http://www.freebsd.org/doc/en US.ISO8859-1/books/handbook/
- Gruppo Utenti FreeBSD Italia
	- http://www.gufi.org
		- mailing lists
		- chat IRC sul network Azzurra, #FreeBSD-it
		- documentazione

#### Ottenere FreeBSD

- Acquistare CD e/o DVD:
	- http://www.bsdmall.com/freebsd1.ht ml

• http://www.freebsdmall.com

- I sorgenti ufficiali di FreeBSD sono disponibili via FTP anonimo da una serie di siti mirror sparsi in tutto il mondo:
	- http://www.freebsd.org/doc/it\_IT.ISO 8859-15/books/handbook/mirrorsftp.html

# Un attimo... c'è una sorpresa: FreeSBIE!

- FreeSBIE (Free System Burned In Economy)
- Cosa è FreeSBIE? Semplice: un live system su CD, ovvero un sistema operativo capace di caricarsi direttamente da CD avviabile, senza bisogno di installazione né di hard disk, basato su FreeBSD.
- Potete quindi provare FreeBSD con un LiveCD, senza installare nulla nel vostro computer!
- Il progetto FreeSBIE ha due scopi:
	- Sviluppare una suite di script utili a creare il proprio CD, con tutte le personalizzazioni del caso (nei port: **sysutil sysutils/freesbie**)
	- Rendere disponibili, a seconda degli utilizzi, varie immagini ISO pronte per l'uso.
- Il progetto è sviluppato dal Gruppo Utenti FreeBSD Italia :-)

#### Ottenere FreeSBIE

- Le iso rilasciate dagli sviluppatori sono disponibili via FTP anonimo da una serie di siti mirror sparsi in tutto il mondo e via bittorrent:
	- http://www.freesbie.org/mirrors.php
	- http://torrent.freesbie.org/

#### Grazie dell'attenzione!

- Non resta che ringraziarvi per l'attenzione, sperando di essere stato chiaro nell'esposizione degli argomenti e di non essere stato troppo noioso :-)
- Queste slides saranno disponibili per il download sul mio sito: http:/www.paologatti.it
- Ora tocca a voi.. avanti con le domande :-)

# Bibliografia

- http://www.freebsd.org
- http://www.freebsd.org/doc/en US.ISO8859-1/books/handbook/
- http://www.freebsd.org/doc/it\_IT.ISO8859-15/books/handbook
- http://www.gufi.org
- [http://www.freesbie.org](http://www.freesbie.org/)
- http://www.softwarelibero.it/documentazione/so ftwarelibero.shtml
- Pagine man dei comandi di cui ho parlato